## Instructions for setting up certificate trust in Adobe

This guide describes how to modify the validation of qualified certificates stored in the Windows repository (MacOs), which Adobe has not validated and automatically evaluates as invalid since 1/1/2020. Certificates stored on a smart card do not need to be modified.

After opening Adobe Reader, click **"Edit"** and select **"Preferences"** here. A new window will open, see. picture below, in the **"Signatures"** column, select the **"More"** option for **Identities and Trusted Certificates.** 

| Preferences               |                                                                        | :         |
|---------------------------|------------------------------------------------------------------------|-----------|
| Categories:               |                                                                        |           |
|                           | Digital Signatures                                                     |           |
| Commenting                | Creation & Appearance                                                  |           |
| Documents<br>Full Screen  |                                                                        |           |
| General                   | Control options for signature creation                                 | More      |
|                           | <ul> <li>Set the appearance of signatures within a document</li> </ul> | Worea     |
| Page Display              |                                                                        |           |
| 3D & Multimedia           | Verification                                                           |           |
| Accessibility             |                                                                        |           |
| Adobe Online Services     | <ul> <li>Control how and when signatures are verified</li> </ul>       | More      |
| Email Accounts            |                                                                        |           |
| Forms                     |                                                                        |           |
| Identity                  | Identities & Trusted Certificates                                      |           |
| Internet                  |                                                                        |           |
| JavaScript                | <ul> <li>Create and manage identities for signing</li> </ul>           | More      |
| Language                  | <ul> <li>Manage credentials used to trust documents</li> </ul>         | inter chi |
| Measuring (2D)            |                                                                        |           |
| Measuring (3D)            | Document Timestamping                                                  |           |
| Measuring (Geo)           |                                                                        |           |
| Multimedia (legacy)       | Configure timestamp server settings                                    | More      |
| Multimedia Trust (legacy) |                                                                        | Wore      |
| Reading                   |                                                                        |           |
| Reviewing                 |                                                                        |           |
| Search                    |                                                                        |           |
| Security                  |                                                                        |           |
| Security (Enhanced)       |                                                                        |           |
| Signatures                |                                                                        |           |
| Spelling                  |                                                                        |           |
| Tracker                   |                                                                        |           |
| Trust Manager             |                                                                        |           |
| Units                     |                                                                        |           |
|                           |                                                                        |           |
|                           |                                                                        |           |
|                           |                                                                        | OK Cancel |
|                           |                                                                        |           |

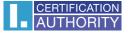

Click on **"Trusted Certificates"** as shown below. You need to find the intermediate certificate in the list, which is shown in the picture in step 2. After marking the certificate, remove it and close the window.

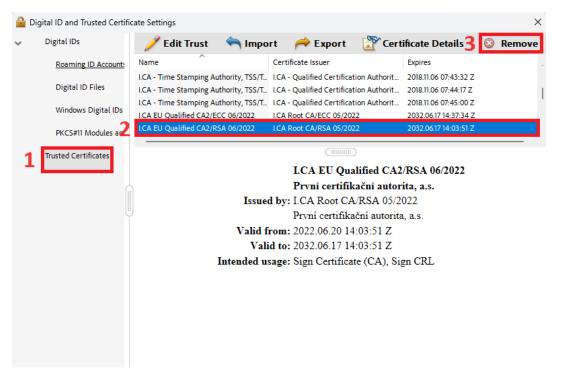

After closing the window, return to the preferences, click on **"Trust Manager"**. Here, in step 1, uncheck Load trusted certificates from an Adobe AATL server, and in step 2, update the list of root certificates from the EUTL.

| ategories:                | Trust Manager                                                                     |
|---------------------------|-----------------------------------------------------------------------------------|
| Commenting                | PDF File Attachments                                                              |
| Documents                 | Allow opening of non-PDF file attachments with external applications              |
| Full Screen               | Allow opening of non-PDP me attachments with external applications                |
| General                   | Restore the default list of allowed and disallowed file attachment types: Restore |
| Page Display              | Restore the delate list of delate and distance the dedeliment types.              |
| Accessibility             | Internet Access from PDF Files outside the web browser                            |
| Adobe Online Services     | Unless explicitly permitted, PDF files cannot send information to the Internet.   |
| Email Accounts            | oness express permitted, i billines connot seno mornation to the internet.        |
| Forms                     | Change Settings                                                                   |
| dentity                   |                                                                                   |
| nternet                   |                                                                                   |
| avaScript                 | Automatic Adobe Approved Trust List (AATL) updates                                |
| anguage                   | 2 Doad trusted certificates from an Adobe AATL server                             |
| Aeasuring (2D)            |                                                                                   |
| Measuring (3D)            | Ask before updating Update Now                                                    |
| Aeasuring (Geo)           |                                                                                   |
| Multimedia & 3D           | Automatic European Union Trusted Lists (EUTL) updates                             |
| Multimedia (legacy)       |                                                                                   |
| Multimedia Trust (legacy) | Load trusted certificates from an Adobe EUTL server                               |
| Reading                   |                                                                                   |
| Reviewing                 | Ask before updating 3 Update Now                                                  |
| iearch                    |                                                                                   |
| ecurity                   | Help                                                                              |
| ecurity (Enhanced)        | nag l                                                                             |
| ignatures                 |                                                                                   |
| ipelling                  |                                                                                   |
| Fracker                   |                                                                                   |
| Trust Manager             |                                                                                   |

After restarting the application, the qualified certificates stored in Windows (MacOS) will be verified correctly.